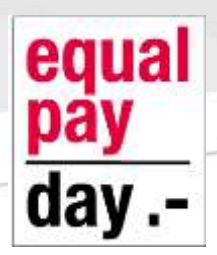

 **NEW MEMBER INFO SHEET**

# **LOG ON TO YOUR MEMBER ACCOUNT**

You have to log into your website if you want to:

- access member only pages
- perform member self-service functions

## **Where do I log in?**

You will see a member log in area at the top right corner of the screen.

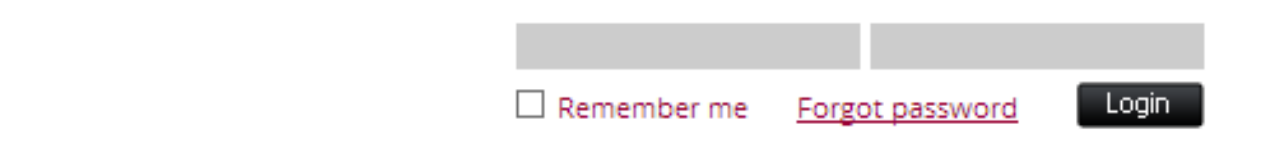

## **Using login boxes**

Enter your login information directly into login boxes that appear on the home page, you enter your email and password then click the **Login** button.

If you do not remember your password, use the **Forgot password** link next to the **Login** button. If you click the Login Button you will be directed to the following screen.

#### **Please login to continue**

Please login to continue to the page you have requested.

Sorry, we could not log you in. Please check your email and password and try again.

Email \*

Password \*

 $\Box$  Remember me

Forgot Login password

Login Screen

### **Terms of Use**

The software used for this website is powered by Wildapricot ™ and as such when you very first log in to the site you will be asked to agree to the their terms of conditions and acknowledge their Privacy Policy. This is only done once.

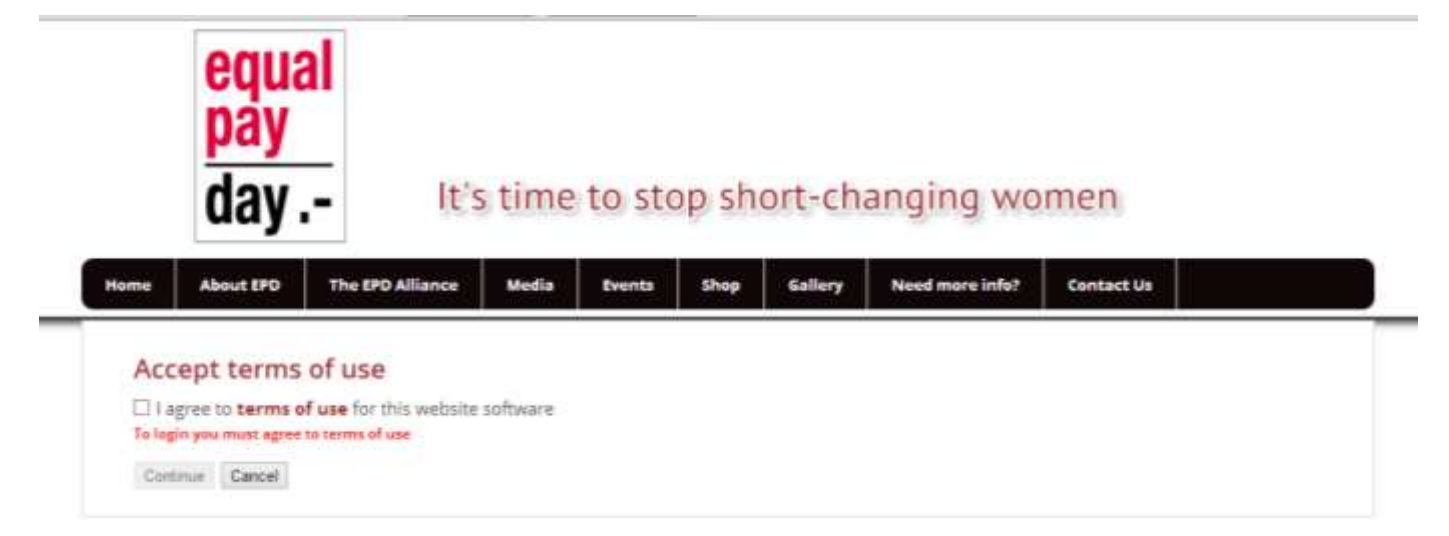

After you log in – and accept the terms of use, if applicable – you will be directed to the first restricted access page created and authorized for your membership level. If there are no restricted access pages authorized for your membership level, the home page will be displayed.

A message will appear in the bottom right corner if you have unpaid invoices or incomplete registrations, or are lapsed, overdue, or within a week of your renewal date.

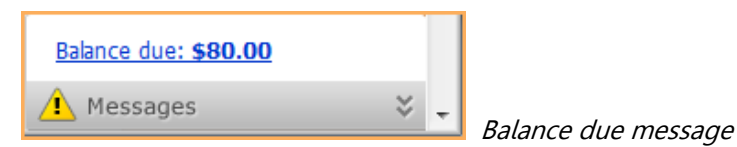

What you see and what you can do after logging in may depend on whether you're a member, and if so, your **membership level** and **membership status**.

If you have any overdue payments or open invoices, you will be directed to the **Invoices and payments** tab in your member profile. If your membership renewal date has passed, you will be directed to the **Profile** page where you can renew your membership.

#### **Remembering login information**

To avoid having to enter your email and password every time you log in, check the **Remember me** option before clicking the **Login** button. The next time you access your Wild Apricot site, you'll be automatically logged in.

## **Login troubleshooting**

**I reset my password but I did not receive any email?** If you don't receive the password reset email, you should check your email spam folder - make sure to white list this email so that future emails will go to your inbox

**When I click on the link in the email, it does not work; it says that it is expired?** For security reasons, the password reset link is only valid for 24 hours. After this you will need to use the **Forgot password** link again.